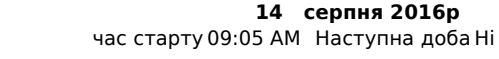

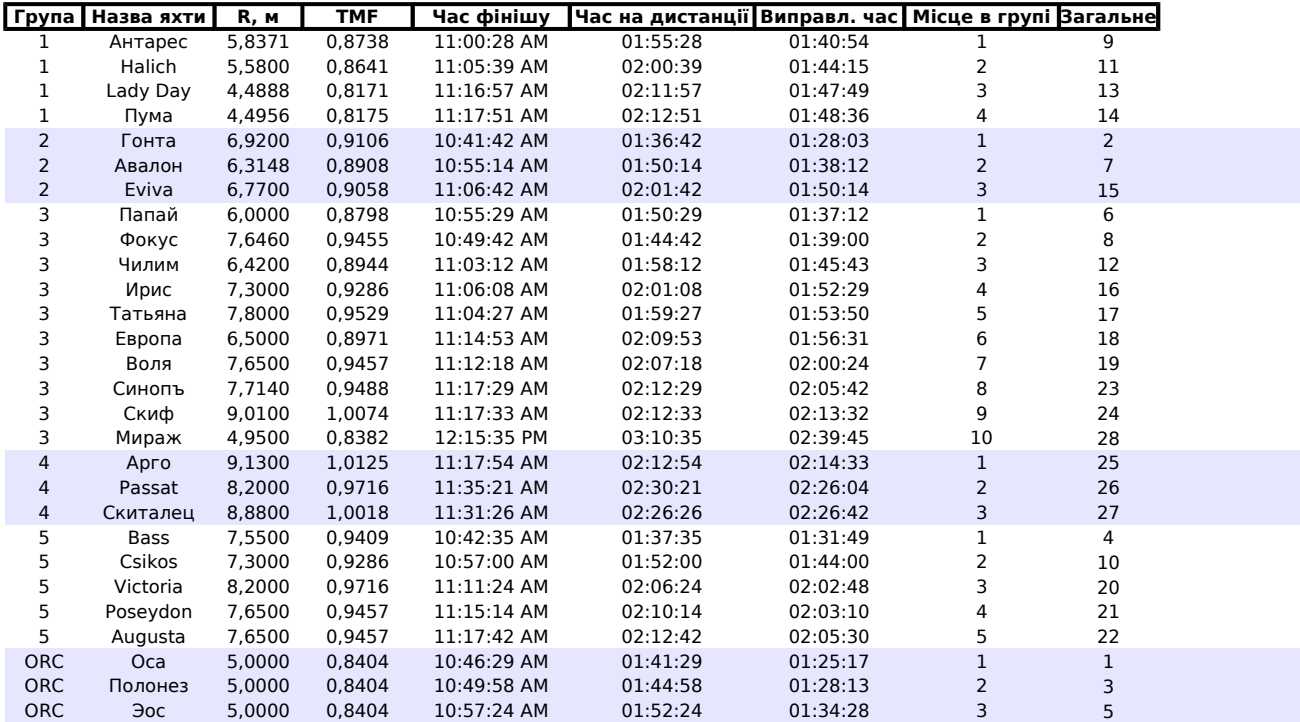

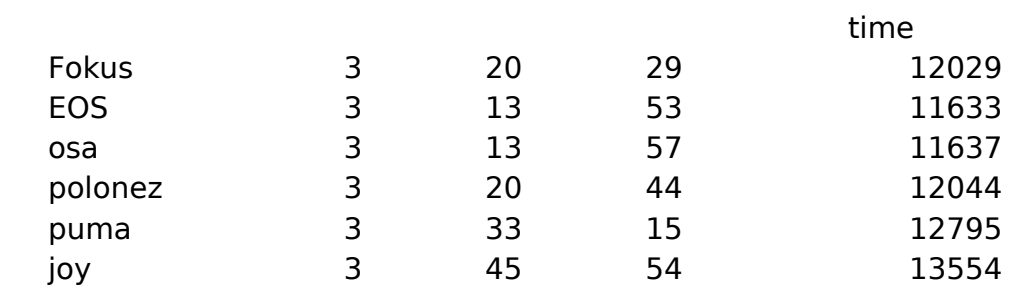

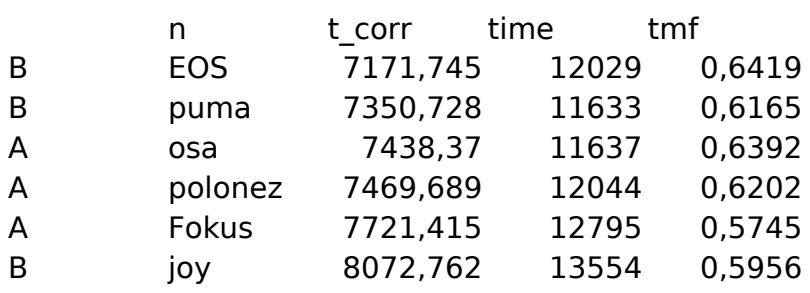

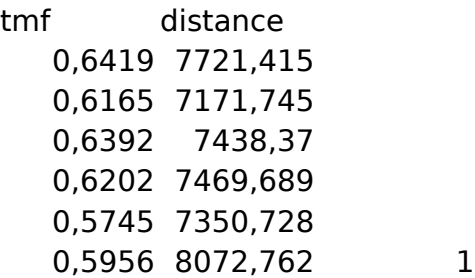

## Фінішнй протокол "відк**ŗ**

### **14 травня 2**

час старту 12:00:00 PM

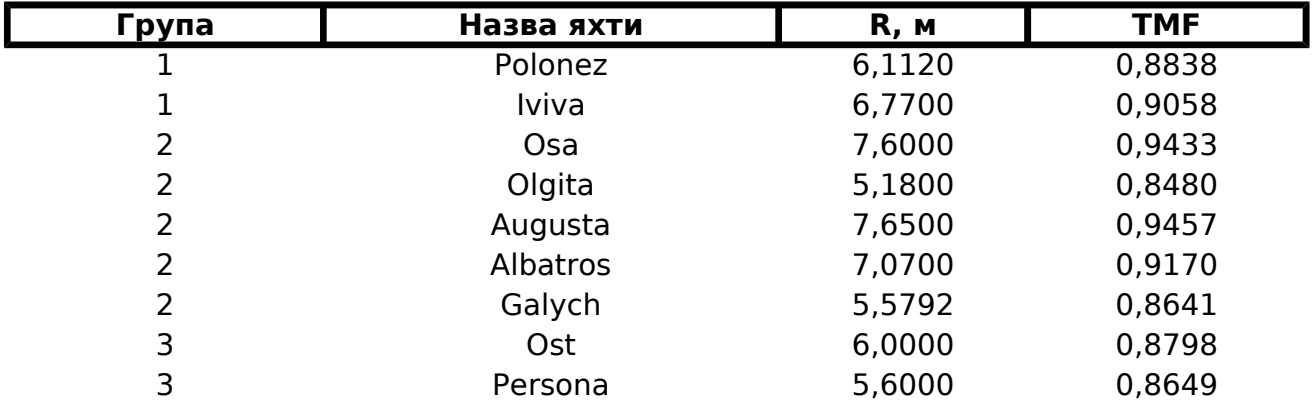

# **Фінішнй протокол "відкриття сезону Стугна"**

#### **14 травня 2016р**

Наступна доба Ні

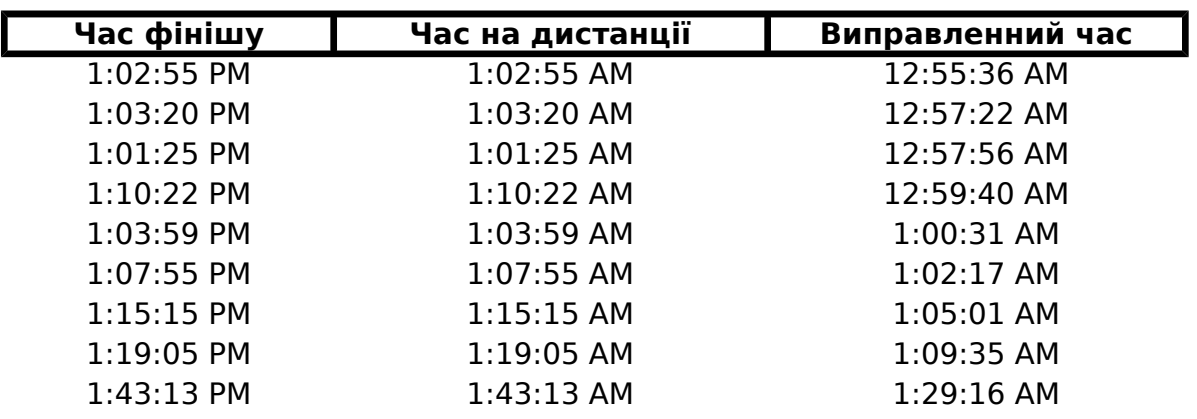

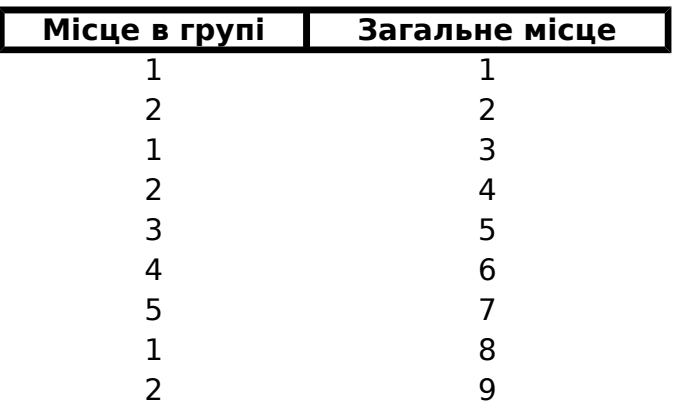

## Фінішнй протокол "відк**ŗ**

### **14 травня 2**

час старту 12:00:00 PM

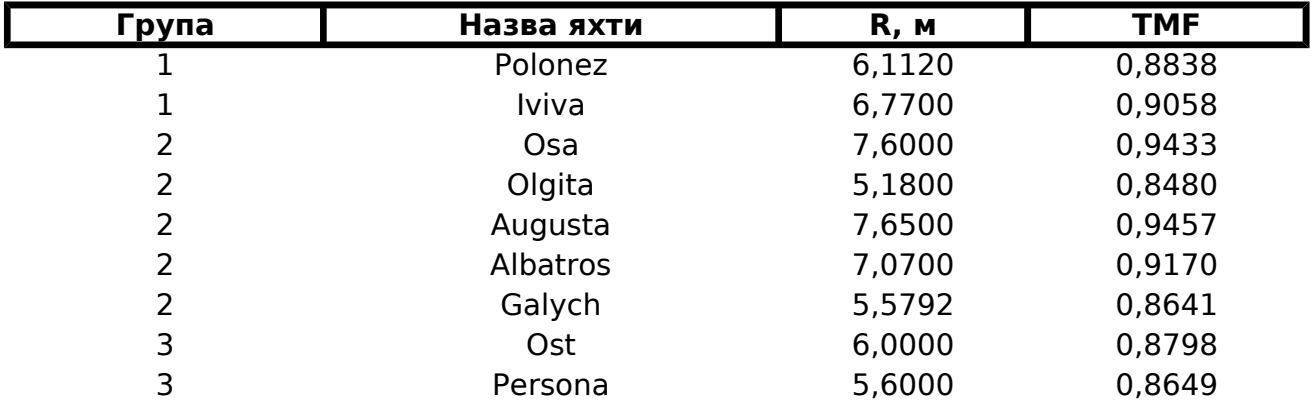

# **Фінішнй протокол "відкриття сезону Стугна"**

#### **14 травня 2016р**

Наступна доба Ні

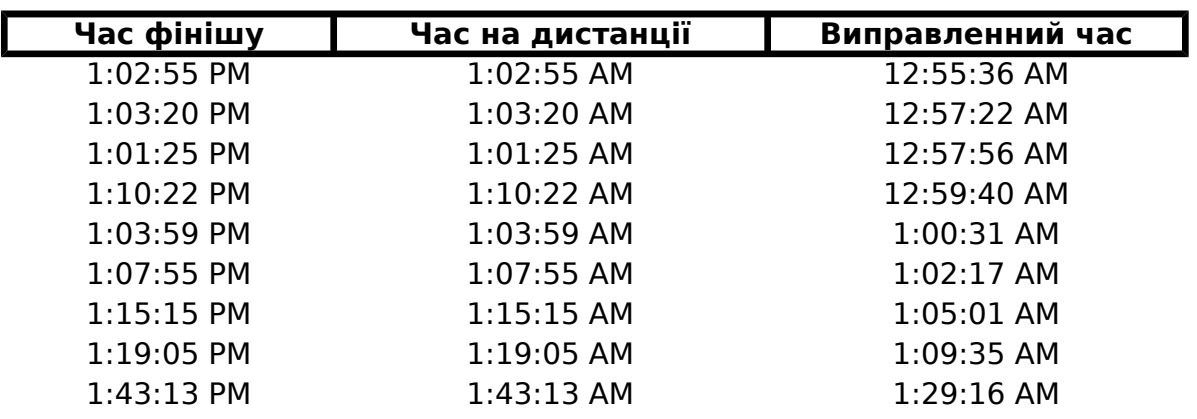

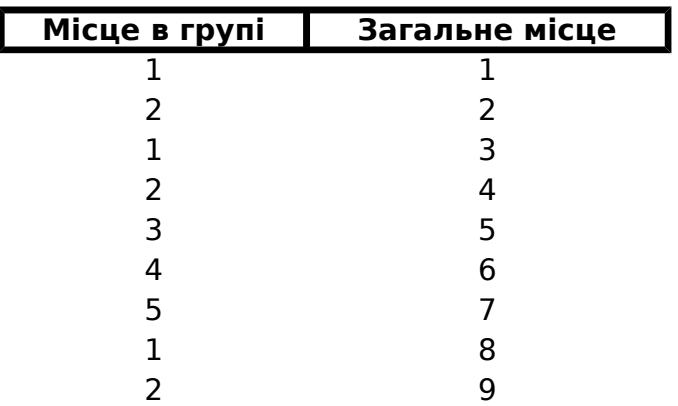

#### **Розрахунок результатів перегонів**

Розрахунки проводяться за перегоновим балом та часом фінішу.

#### **Як користуватись:**

Введіть час старту та вкажіть були перегони у межах однієї чи двох діб (випадаючй список ' Клікнути лівою кнопкою мишки в рядку заголовка таблиці (наприклад, на "Назва яхти).

Введіть у діалогових вікнах відповідні параметри, дотримуючись вказаного там формату дан По завершенні введення будуть обраховані відповідні параметри та відсортована таблиця р Введення даних можна переривати (кнопка Cencel, хрестик чи клавіша ESC).

Продовжити введення можна знову клікнувши на заголовку таблиці.

У разі помилкового введення даних потрібно видалити увесь рядок та знову клікнути в заго. у відповідних вікнах.

При розрахунках викоритсовується макрос Excel (мікропрограми, а не формули у комірках). після завершення введення даних не призведе до перерахунку таблиці.

Як правило, алгоритми безпеки Excel надають запит дозволу на виконання внутрішніх макр Потрібно давати ствердну відповідь.

Перегоновий бал потрібно вводити з точністю до 4-го знака (через крапку). Час вводити через двокрапку як 14:53:12 або 14:00 Робота макросу перевірена на Excel 2010-2013.